### **2024年2月29日リリース Mist 新機能のご紹介**

### **ジュニパーネットワークス株式会社**

© 2024 Juniper Networks 1

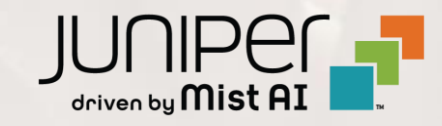

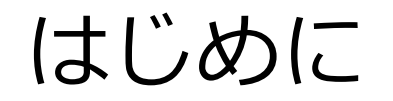

❖ 本ドキュメントは以下のリリースノートを抄訳したものです

<https://www.mist.com/documentation/february-29th-2024-updates/>

本ドキュメントは2024年2月時点のMist cloudのGUIを使用しております

❖ 実際の画面と表示が異なる場合がございます

❖ 内容について不明な点、ご質問等がございましたら担当営業までお問い合わせください

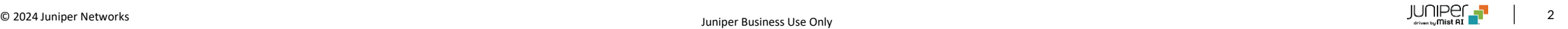

## 本リリースで追加された機能一覧(1/2)

#### **Simplified Operations**

• WLANリストページでのカスタムフォワーディングトンネル情報の表示

#### **Marvis**

- サイト、デバイス、クライアントのトラブルシューティングAPI
- サポートチケット作成ページでの要約された回答の表示

#### **Access Assurance**

• Mist EdgeプロキシIDP

#### **Wired Assurance**

- ポートリストでの認証方法とダイナミックポート設定状況の表示
- 遅い間隔でのLACPパケットの送信
- 複数サプリカントモードでのdot1x認証のサポート
- バーチャルシャーシ(VC)メンバスイッチのソフトウェアバージョン違いの警告
- ネットワーク範囲から逸脱したIPアドレス設定時の警告表示

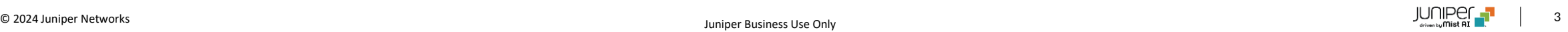

## 本リリースで追加された機能一覧(2/2)

#### **WAN Assurance**

- BGPセッションでのBFD設定
- BGPネイバの無効化
- WANエッジポートの無効化(SSR)
- カスタムDSCP値の設定(SSR)
- SRX1600のサポート
- SRXでのPCAP
- Zscalerサブロケーションのサポート(セキュリティ)

#### **Mist Edge**

• Mist Edge名を用いてのAP検索

#### **Network Observability and Business Intelligence**

• セキュリティアシュアランスダッシュボード

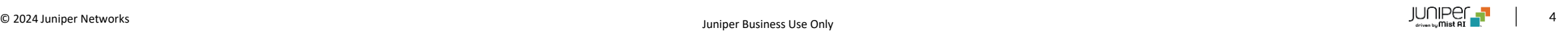

## Simplified Operations

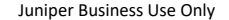

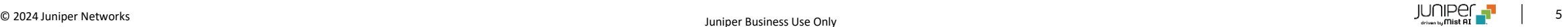

### WLANリストページでのカスタムフォワーディングトンネル情報の表示

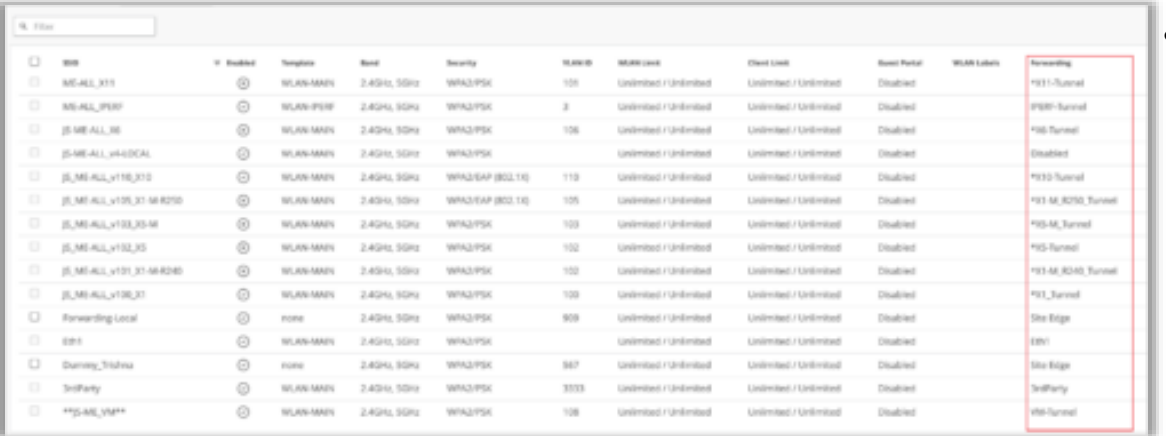

• カスタムフォワーディングでトンネルが設定されたWLANのトン ネルプロファイルがWLANリストページ(Site > WLANs)で確認 できるようになりました(左図)

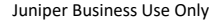

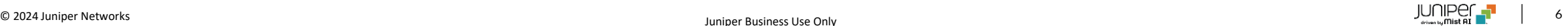

## Marvis

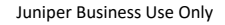

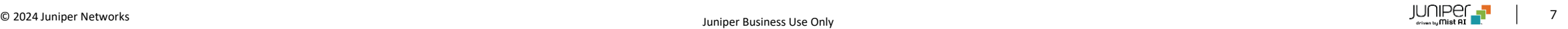

### サイト、デバイス、クライアントのトラブルシューティングAPI

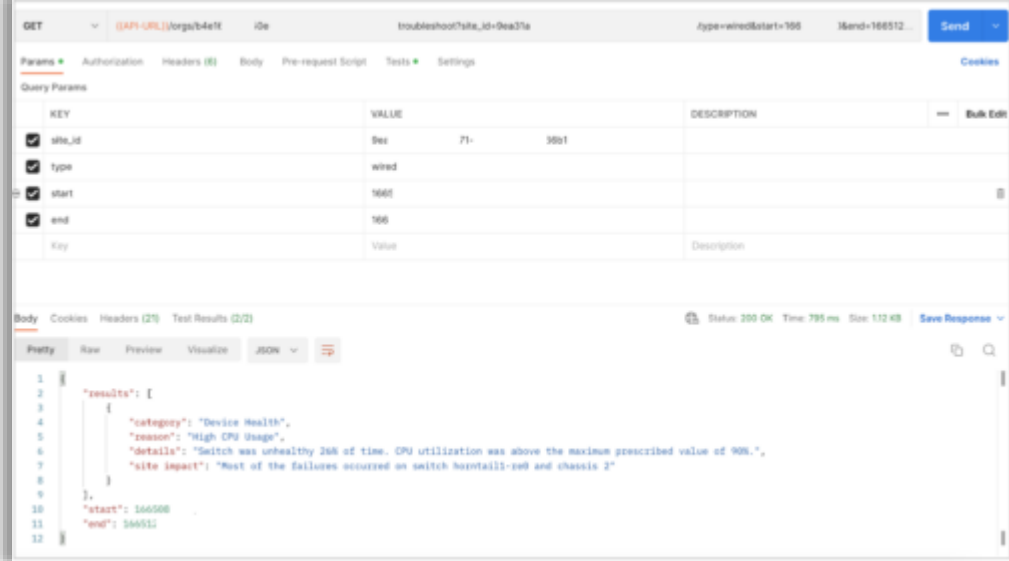

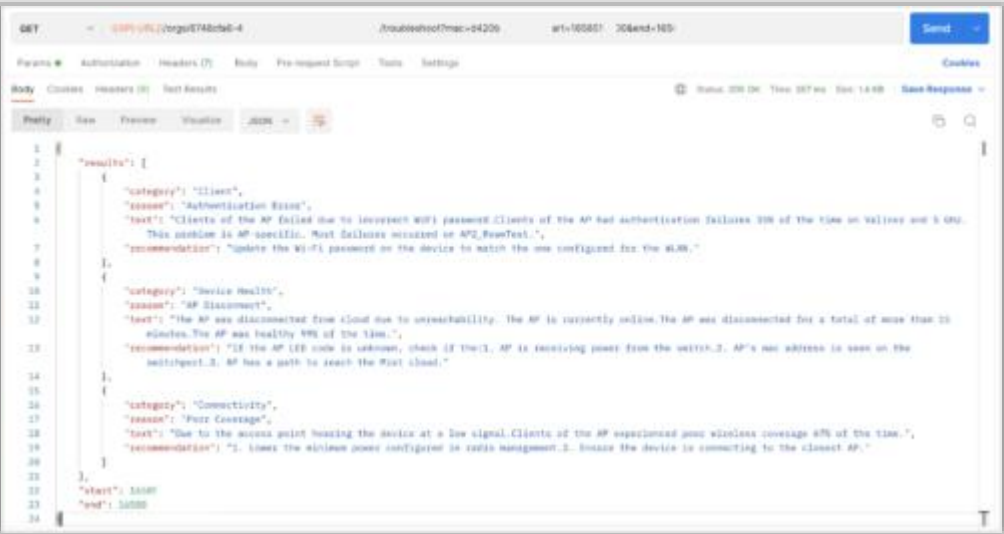

- サイトとデバイスのトラブルシューティングのためにMarvisに問い合わせる手段として Marvis APIを導入しました
- デバイスには、無線/有線クライアント、アクセスポイント(AP)、スイッチ、WANエッジ が含まれます
- 問題のカテゴリ、理由、説明、および推奨アクション(該当するものがある場合)をテキス トベースで応答します
- デバイスのトラブルシューティングにはMACアドレスを用います
- サイトのトラブルシューティングにはサイトIDとネットワークの種類(オプション:無線 (デフォルト)、有線、WAN)を用います
- 本機能を使用するために、以下の条件が必要です
	- OrganizationレベルでのMarvisサブスクリプション
		- Marvisサブスクリプションについては以下をご参照ください

[https://www.juniper.net/documentation/us/en/software/mist/mist-aiops/topics/ref/marvis](https://www.juniper.net/documentation/us/en/software/mist/mist-aiops/topics/ref/marvis-subscriptions.html)[subscriptions.html](https://www.juniper.net/documentation/us/en/software/mist/mist-aiops/topics/ref/marvis-subscriptions.html)

- Organizationレベルのアクセス権限
- 左上図はサイトの有線ネットワークをトラブルシューティングした際の出力です
- 左下図はデバイス、またはクライアントをトラブルシューティング際の出力です
- APIドキュメントに関しては以下をご参照ください

<https://api.mist.com/api/v1/docs/Org#troubleshoot>

- 上記URLへのアクセスにはGlobal01環境にログインしている必要があります
- APIドキュメントはMistポータル(Organization UI)のヘルプ(?)メニューからアク セスすることができます

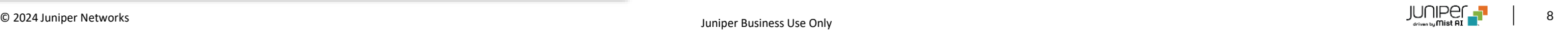

サポートチケット作成ページでの要約された回答の表示

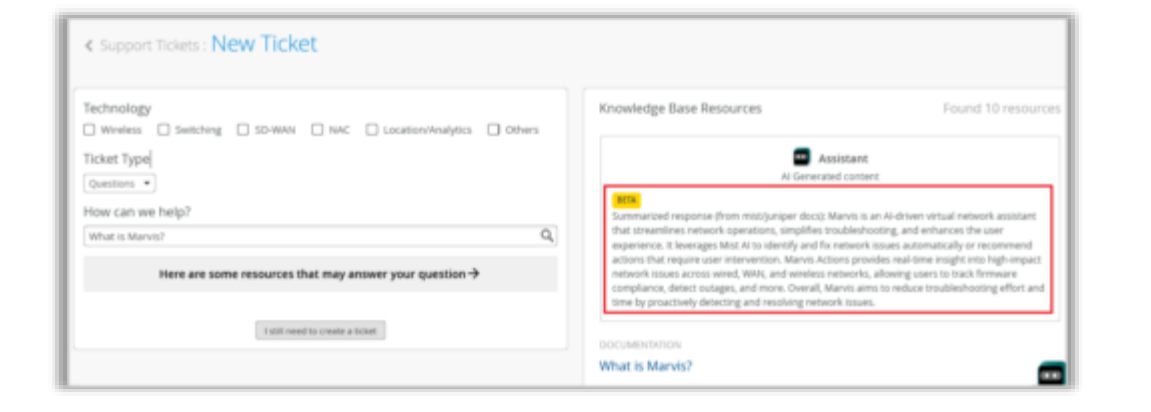

- サポートチケット作成時に、問い合わせに関する関連ドキュメン トのリンクに加えて、要約された回答が即座に表示されるように なりました(左図)
- ドキュメントを確認する前に、AIが生成した回答が問い合わせの 答えとなっているかどうかを確認することができます
- サポートチケット作成ページはヘルプ (?) メニューからアクセス できます

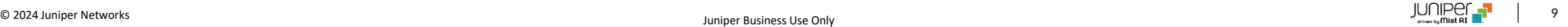

## Access Assurance

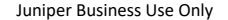

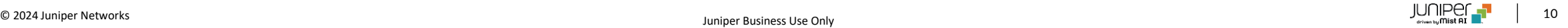

### Mist EdgeプロキシIDP

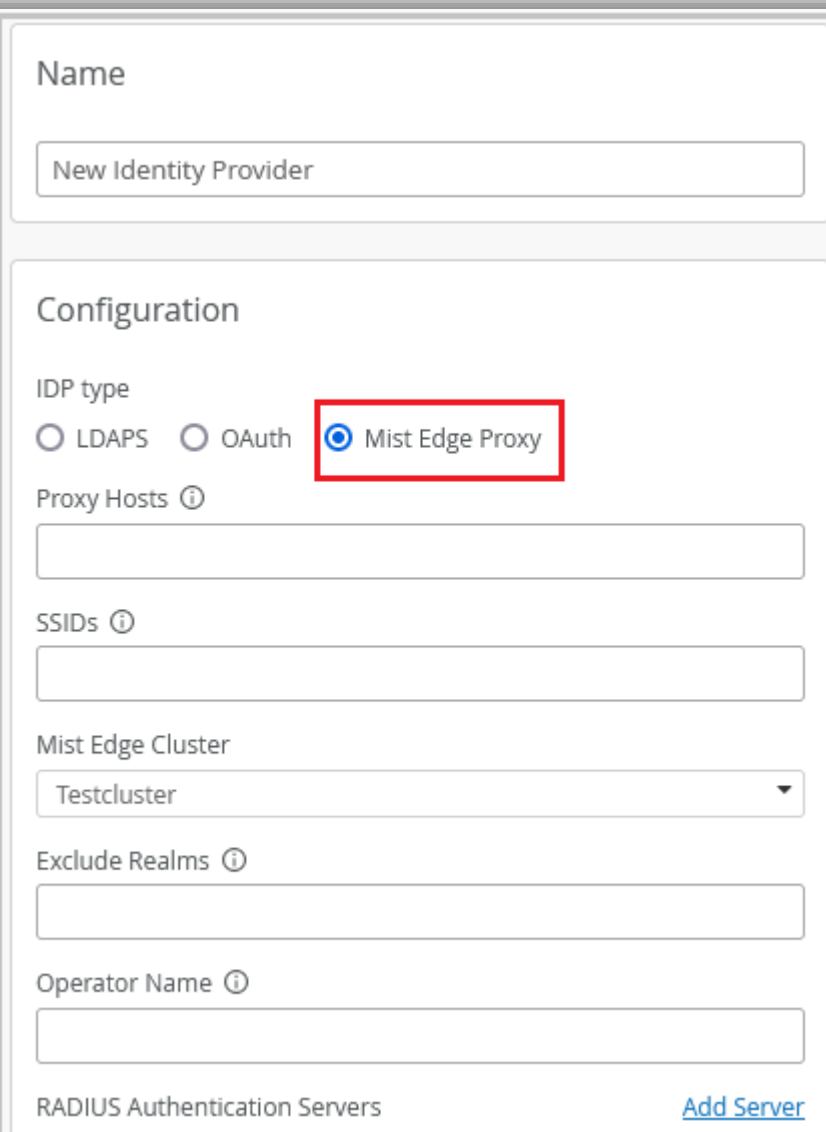

- Mist Edgeをプロキシとしたアイデンティティプロバイダ(IDP) を設定できるようになりました(左図)
- 典型的な使用例として、Mist Edgeをeduroamフェデレーション のプロキシとして使用して以下の認証を行う場合です
	- 外部からの訪問者の認証
	- ローミングユーザの認証(別の教育機関にいるが、所属する 教育機関の認証情報を使用してeduroam SSIDで認証したい ユーザの認証)
- 1台以上のMist Edgeが静的なパブリックIPアドレスを持つ eduroamへのゲートウェイとして機能している必要があります
- Mist EdgeプロキシIDPを設定するにはアイデンティティプロバイ ダ設定ページ(Organization > Identity Providers > Add IDP) の「IDP Type」で「Mist Edge Proxy」を選択し、必要な情報を 入力します
- 詳細な情報は以下のページをご参照ください

<https://www.mist.com/documentation/mist-edge-proxy-idp-eduroam/>

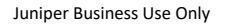

## Wired Assurance

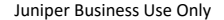

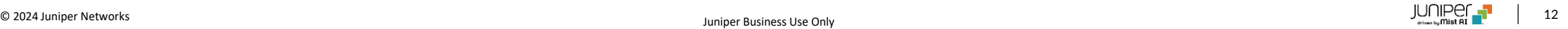

### ポートリストでの認証方法とダイナミックポート設定状況の表示

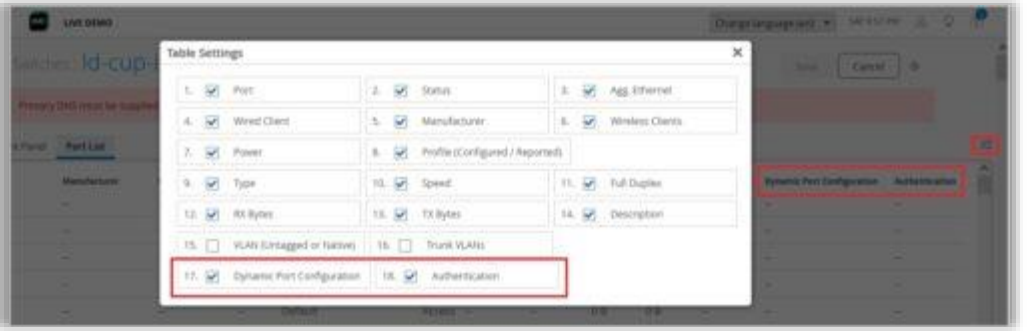

- スイッチの詳細ページ (Switches > スイッチ名) 内のポートリスト タブに、以下の列を追加しました
	- ダイナミックポートポート設定
		- スイッチポートがダイナミックポートプロファイルによっ て有効になっているかどうか、設定状況を確認できます
		- ダイナミックポートプロファイルではインタフェースに動 的にポートプロファイルを適用するためのルールを設定で きます
	- 認証
		- アクセス制御としてスイッチポートに設定されている認証 方法を確認できます
		- dot1x、dot1x/MAB、MABなどの値を表示します
- ダイナミックポート設定状況や認証情報はフロントパネルタブ上で ポートにマウスカーソルを合わせた際に出力するポートウィンドウで も確認できます
- ポートリストで項目が出力されない場合は、右側に表示された三重線 をクリックし、出力項目として選択することができます(左図)

### 遅い間隔でのLACPパケットの送信

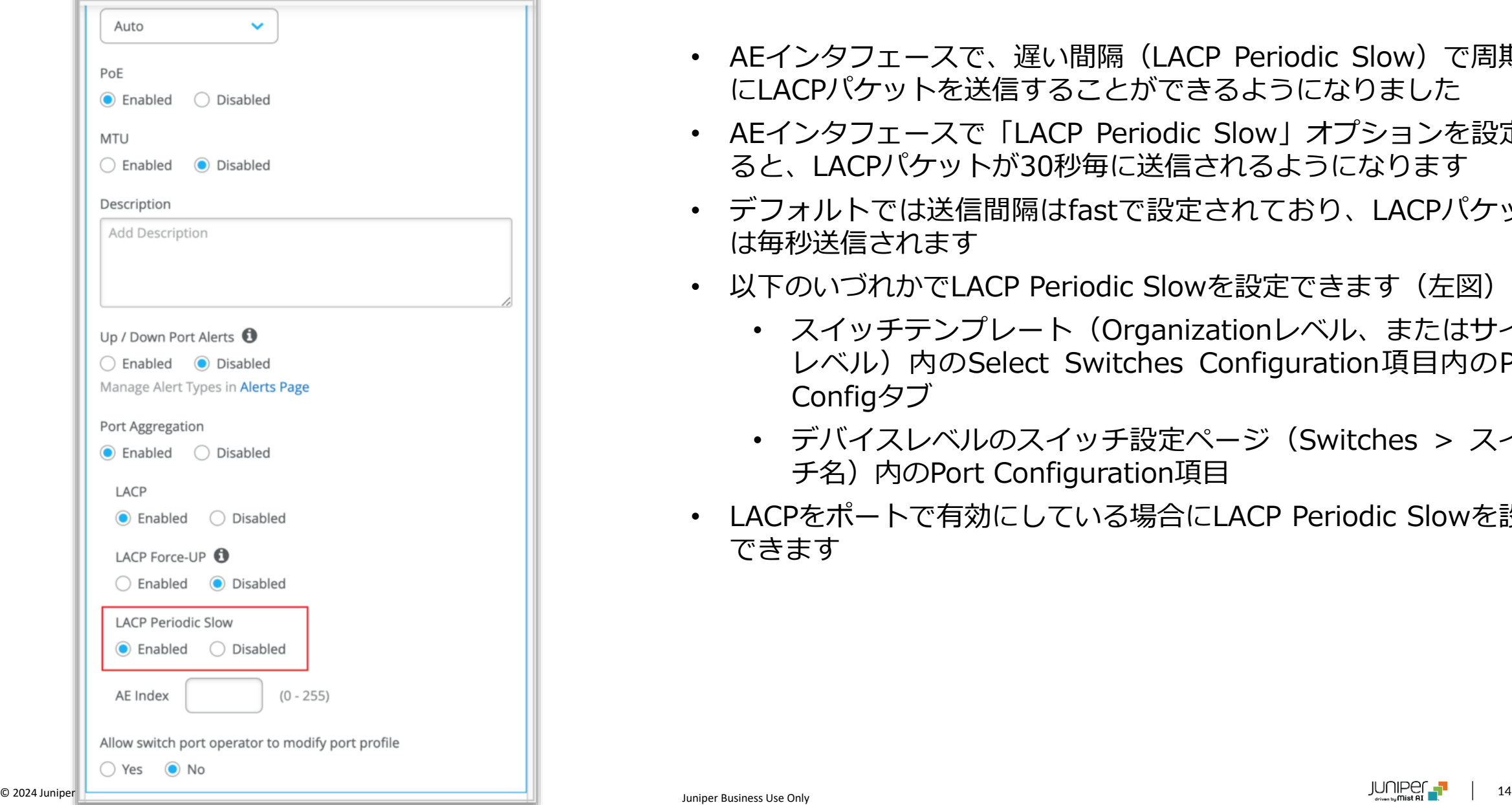

- AEインタフェースで、遅い間隔(LACP Periodic Slow)で周期的 にLACPパケットを送信することができるようになりました
- AEインタフェースで「LACP Periodic Slow」オプションを設定す ると、LACPパケットが30秒毎に送信されるようになります
- デフォルトでは送信間隔はfastで設定されており、LACPパケット は毎秒送信されます
- 以下のいづれかでLACP Periodic Slowを設定できます(左図)
	- スイッチテンプレート(Organizationレベル、またはサイト レベル)内のSelect Switches Configuration項目内のPort Configタブ
	- デバイスレベルのスイッチ設定ページ(Switches > スイッ チ名)内のPort Configuration項目
- LACPをポートで有効にしている場合にLACP Periodic Slowを設定 できます

### 複数サプリカントモードでのdot1x認証のサポート

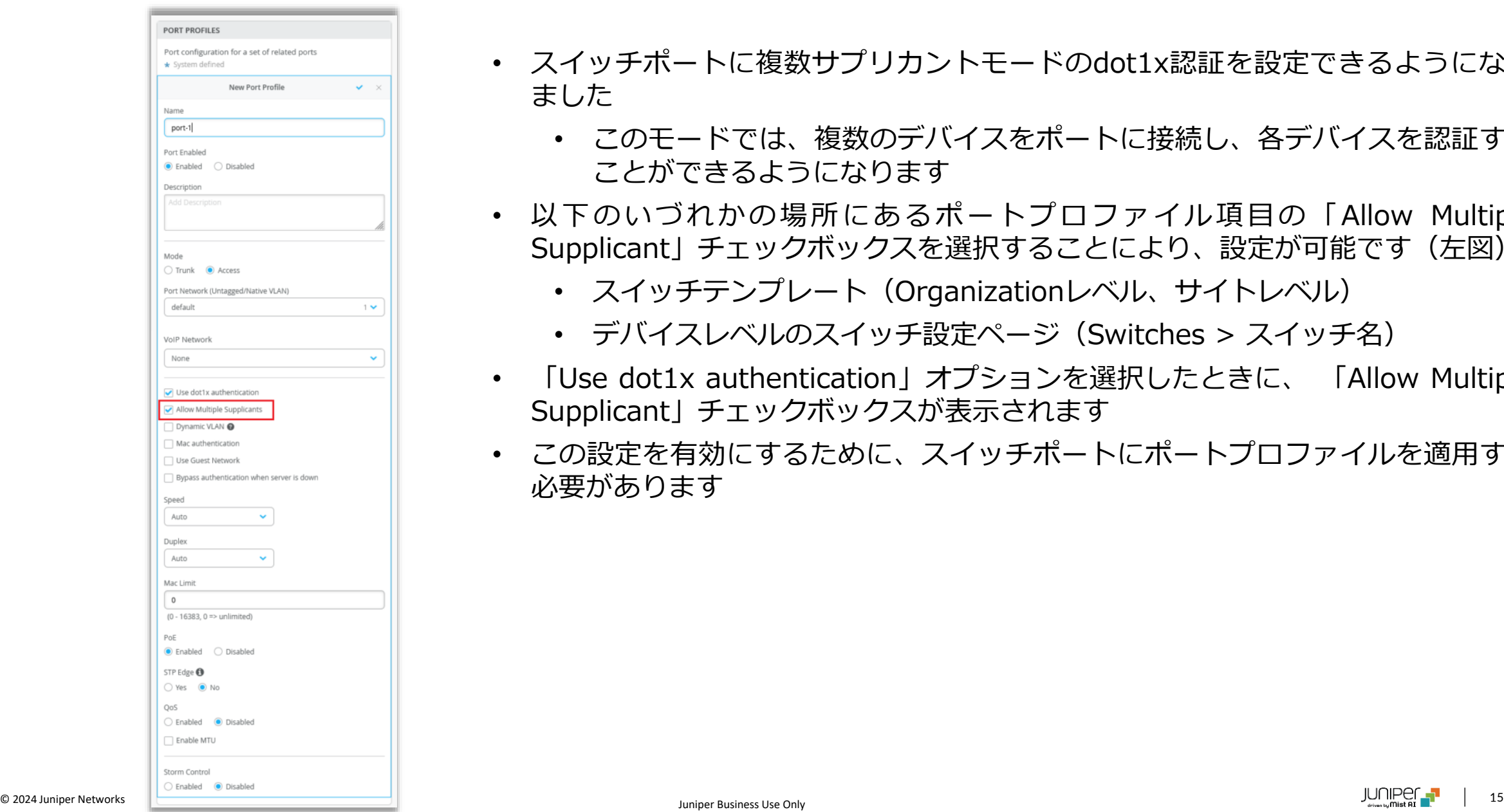

- スイッチポートに複数サプリカントモードのdot1x認証を設定できるようになり ました
	- このモードでは、複数のデバイスをポートに接続し、各デバイスを認証する ことができるようになります
- 以下のいづれかの場所にあるポートプロファイル項目の「Allow Multiple Supplicant」チェックボックスを選択することにより、設定が可能です(左図)
	- スイッチテンプレート(Organizationレベル、サイトレベル)
	- デバイスレベルのスイッチ設定ページ(Switches > スイッチ名)
- 「Use dot1x authentication」オプションを選択したときに、 「Allow Multiple Supplicant」チェックボックスが表示されます
- この設定を有効にするために、スイッチポートにポートプロファイルを適用する 必要があります

### バーチャルシャーシ(VC)メンバスイッチのソフトウェアバージョン違いの警告

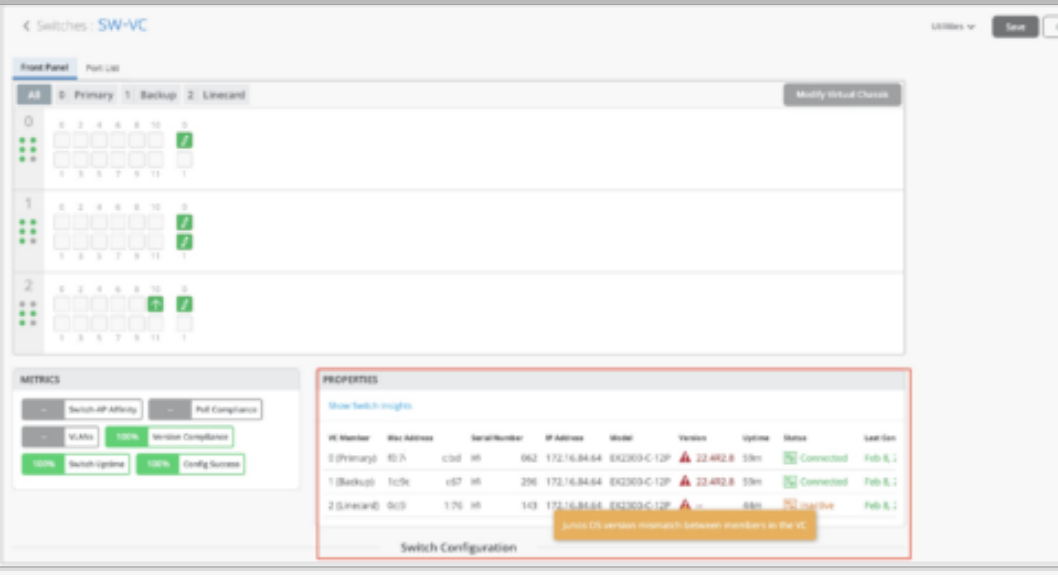

- VC内の他のメンバスイッチと異なるソフトウェアバージョンで起 動しているメンバスイッチに対し、VCスイッチ詳細ページ (Switches > スイッチ名) 内で警告メッセージが表示されるよう になりました(左図)
- ソフトウェアバージョンが違う場合、スイッチ詳細ページの Properties項目内のバージョンで警告アイコンが表示されます
- 警告メッセージを確認したい場合、警告アイコンにマウスカーソ ルを合わせます
- ソフトウェアバージョンが違うメンバスイッチの状態は 「inactive」として表示されます

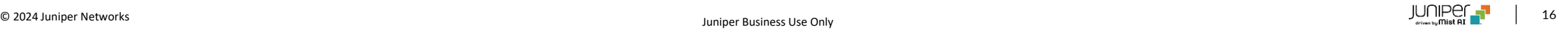

### ネットワーク範囲から逸脱したIPアドレス設定時の警告表示

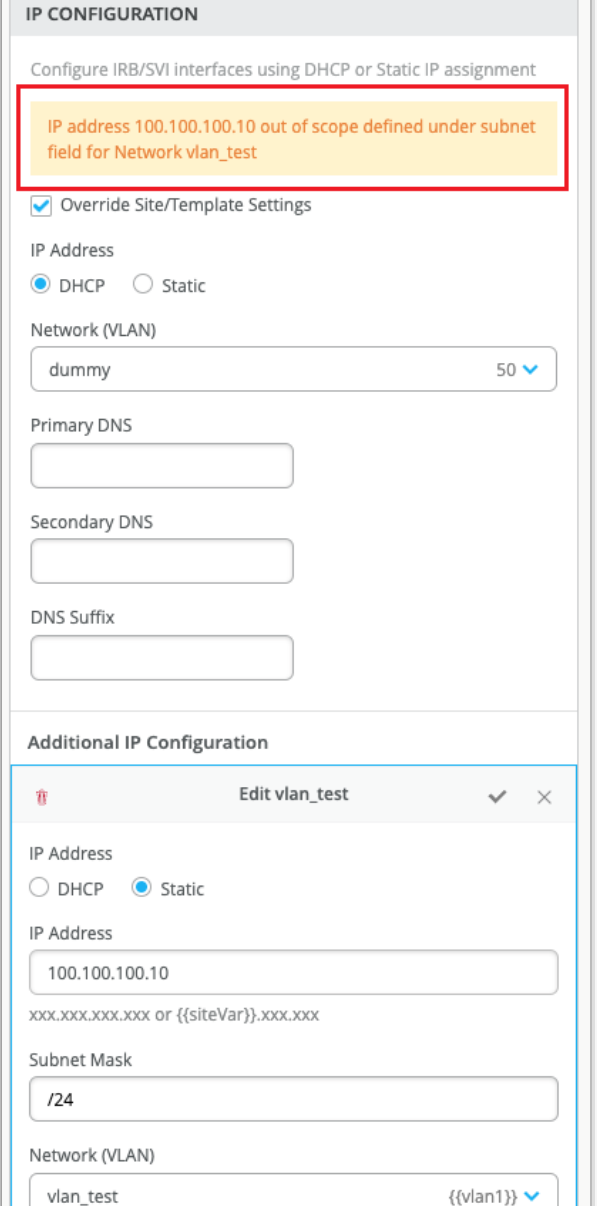

• スイッチ詳細ページ (Switches > スイッチ名) のIP Configuration項目内 にある Additional IP Configuration 設定で 、 関 連 す る ネ ッ ト ワ ー ク (VLAN)範囲外のIPアドレスを設定しようとすると警告メッセージが出力 されるようになりました(左図)

## WAN Assurance

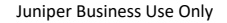

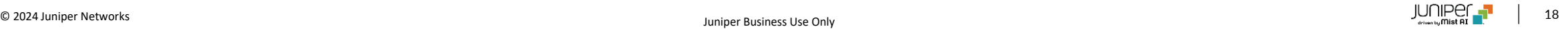

### BGPセッションでのBFD設定

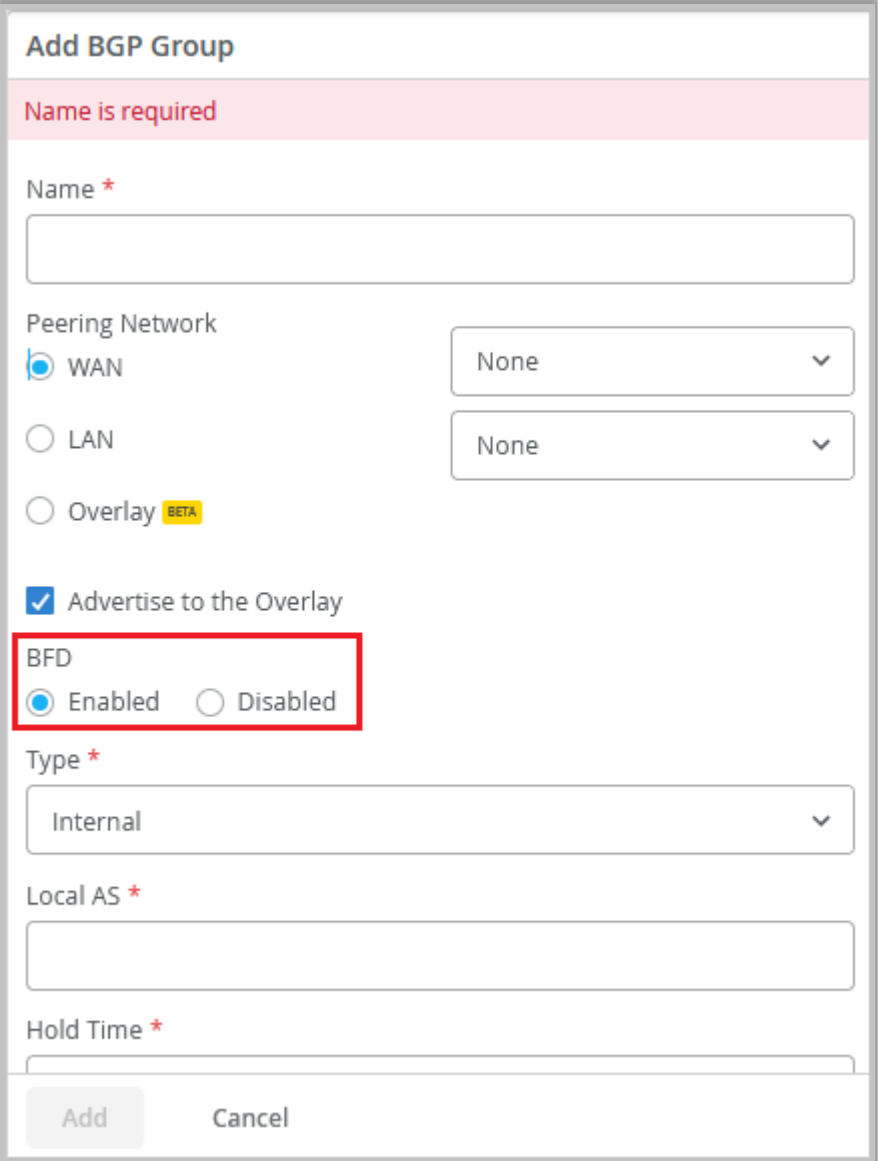

• WAN エ ッ ジ で BGP セ ッ シ ョ ン の BFD ( Bidirectional Forwarding Detection)を有効・無効に設定できるようになりました (左図)

• BFD:

- Helloパケットの仕組みを用いた、ネットワーク障害を検知す るプロトコル
- 以下のいづれかの設定内にあるAdd BGP Group項目でBFDの有効、無 効を設定できます
	- WANエッジテンプレート(Organization > WANエッジテンプ レート)
	- WANエッジ設定ページ(WAN Edges > WAN Edges > WAN エッジ名)

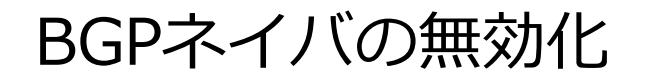

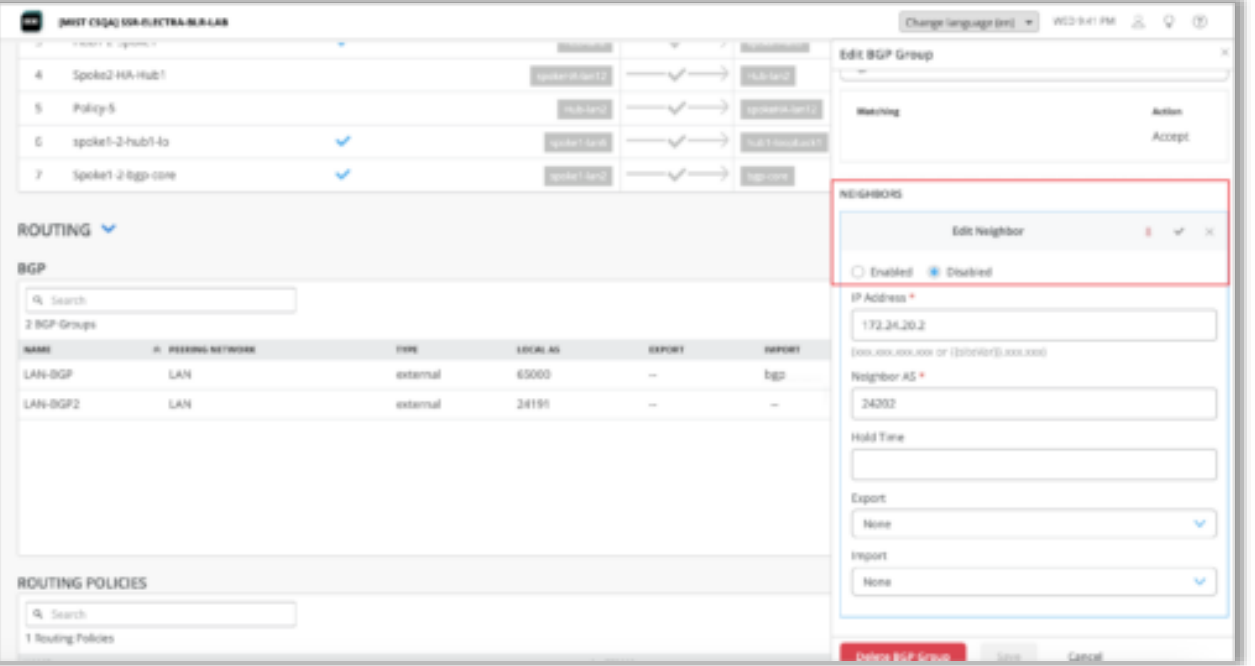

- WANエッジでBGPネイバを無効化できるようになりました
- 以下のいづれかの設定箇所にあるAdd BGP Groupページ、 またはEdit BGP Groupページ内のEdit Neighborセクション で「Disabled」を選択することにより、無効化が可能です (左図)
	- WANエッジテンプレート(Organization > WANエッ ジテンプレート)
	- WANエッジ設定ページ(WAN Edges > WAN Edges > WANエッジ名)

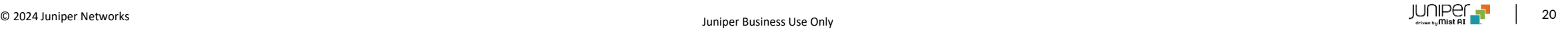

### WANエッジポートの無効化 (SSR)

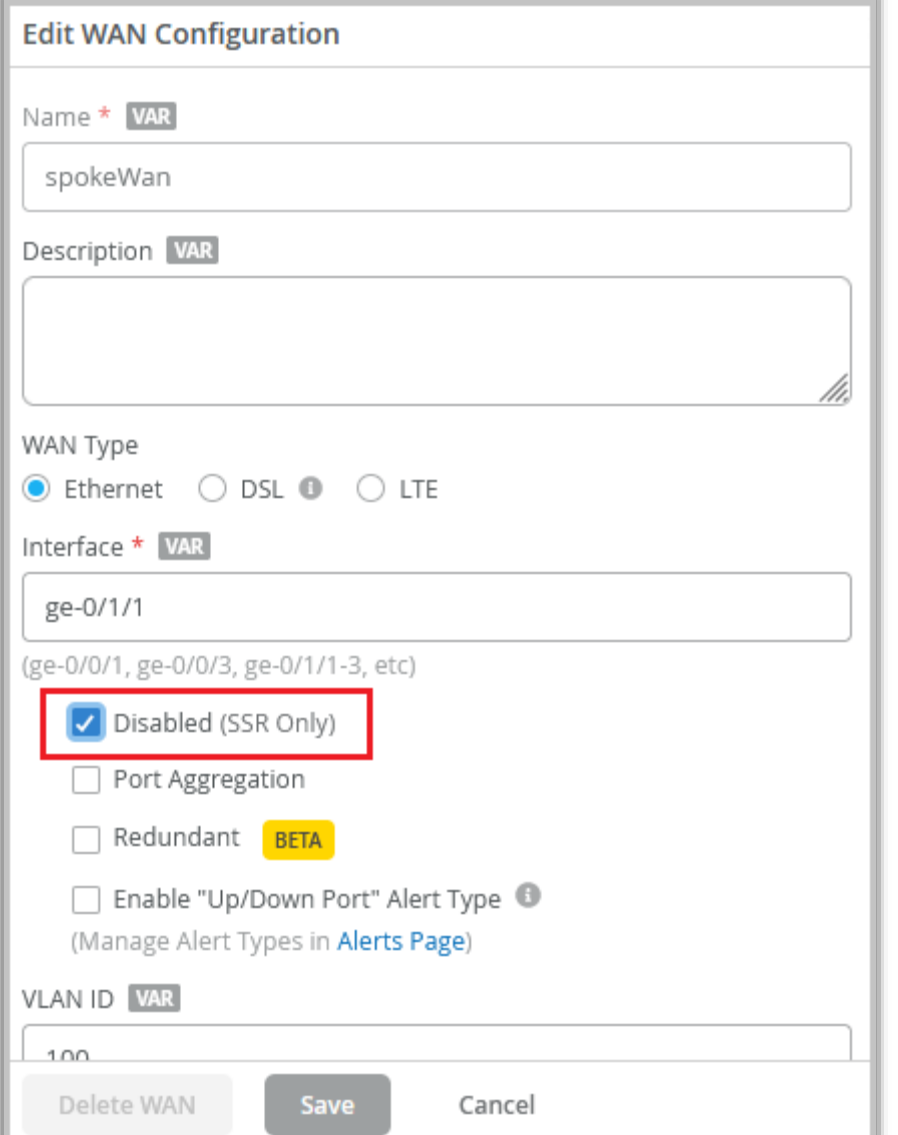

#### • SSRのLANポート、WANポートを無効化できるようになりました

- 以 下 の い づ れ か の 設 定 箇 所 に あ る LAN 、 ま た は WAN 設 定 ペ ー ジ で 「Disabled」を選択することにより、無効化が可能です(左図)
	- WANエッジテンプレート(Organization > WANエッジテンプレート)
	- WANエッジ設定ページ(WAN Edges > WAN Edges > WANエッジ 名)

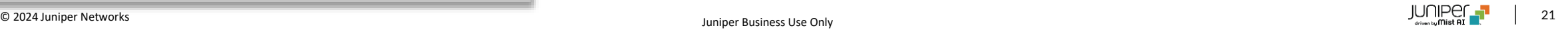

### カスタムDSCP値の設定 (SSR)

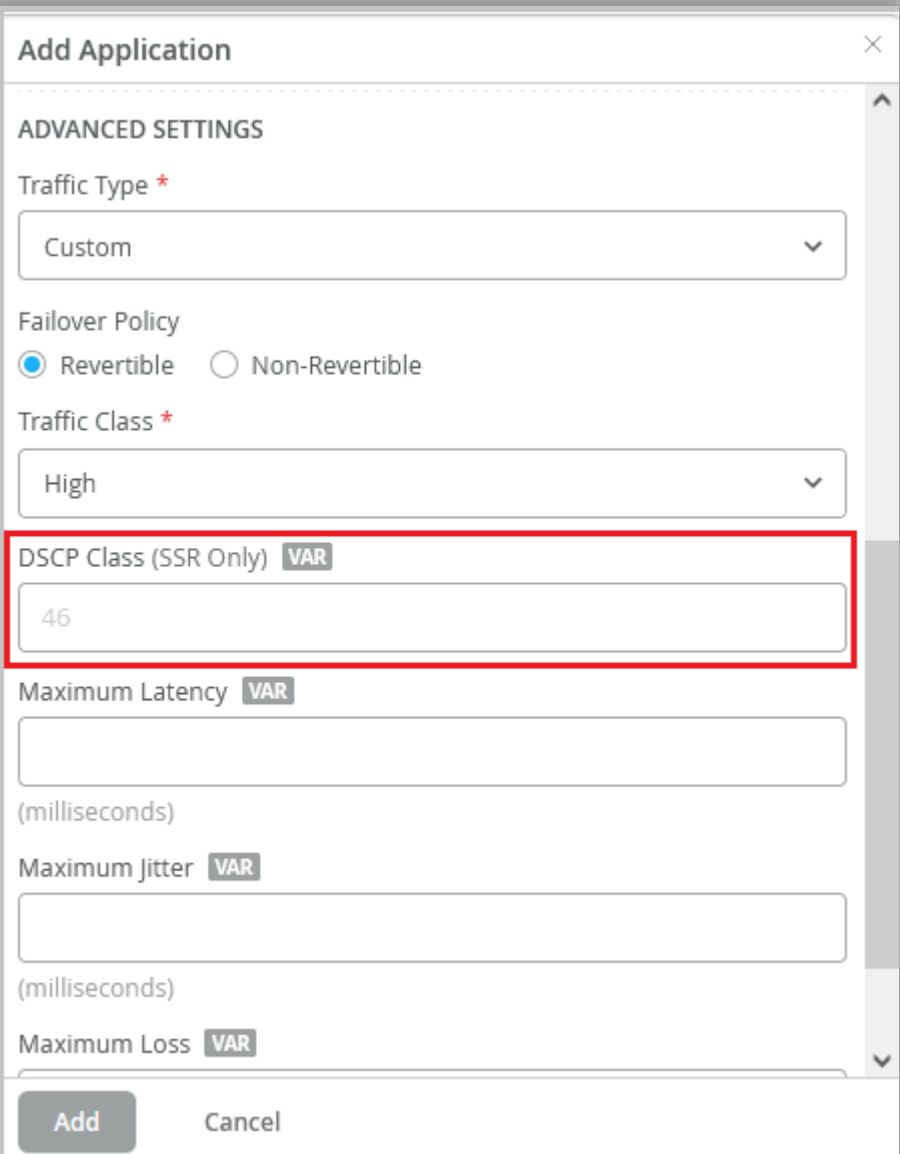

- アプリケーションのトラフィックの種類毎にDSCP値(0~63)をカス タマイズして設定できるようになりました
	- これまでは各トラフィックの種類に事前設定された値をDCSP Classのドロップダウンリストから選択するのみでした
	- DSCP:
		- トラフィックを分類する仕組みとなり、IPヘッダにある6ビッ トのDSフィールドを用い、L3 IPネットワークにおいてQoS サービスを提供します
- Add Appilcationページ(Organization > Applications)でDSCP値を 設定できます
- トラフィッククラス(Best Effort、High、Medium、Low)を選択する と、デフォルトのDSCP値が入力されます(左図)
- デフォルトの値を上書きすることが可能です

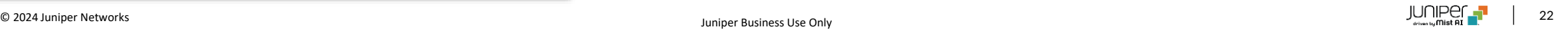

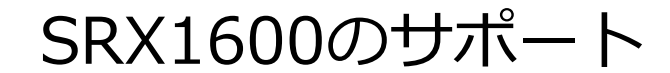

- SRX1600がサポートされました
- SRX1600の登録には、インベントリページ(Organization > Inventory > WAN Edges)にあるAdopt WAN Edges ワークフローを使用ください(Claim WAN Edgesワークフローには対応していません)

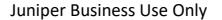

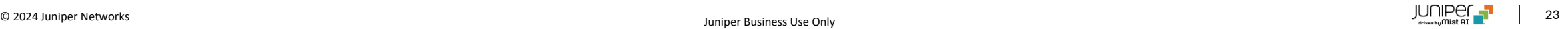

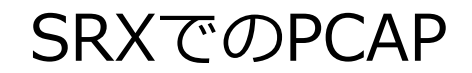

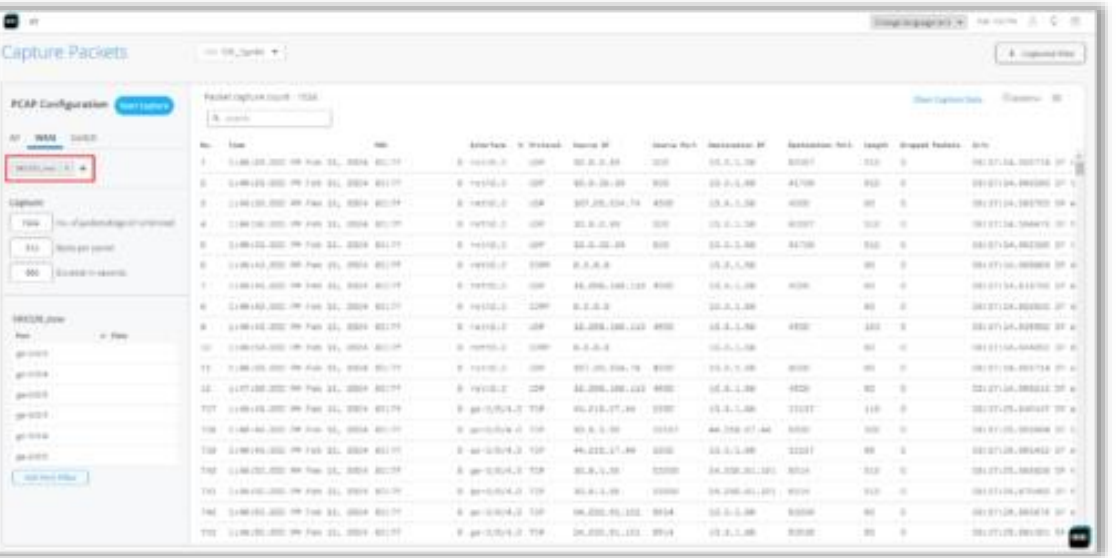

- SRXでパケットキャプチャ(PCAP)がサポートされました
- パ ケ ッ ト キ ャ プ チ ャ ペ ー ジ ( Site > WAN Edge Packet Captures)のWANのタブ内でSRXを選択できるようになりました (左図)
	- SSRでは既にパケットキャプチャが可能です
- パケットキャプチャ機能により、監視、ログ目的でリアルタイム で送受信されるパケットをキャプチャできます

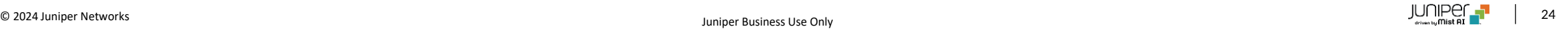

### Zscalerサブロケーションのサポート(セキュリティ)

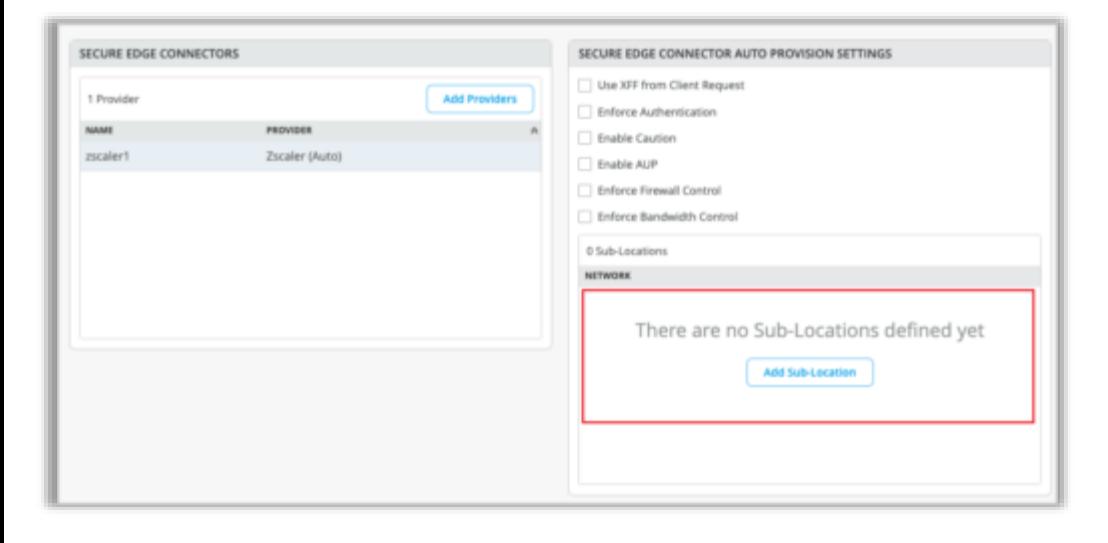

- Zscalerのサブロケーションを設定できるようになりました
	- サブロケーション:
		- ロケーションオブジェクトの子エンティティ
- ロケーションは組織がどこからインターネットへトラフィックを送信するかを識 別します
- 同じGREトンネルやIPSecトンネルを通過するトラフィックでも異なるネット ワークとしてサブロケーションを設定できます
- サブロケーションは以下のような使用方法が可能です
	- IPアドレスに基づいて異なるポリシーを適用
	- 社内ネットワークに対しては認証を強制し、ゲストネットワークでは認証 を無効にする
	- 親ロケーションでは未使用帯域幅を利用できるようにしながら、サブロ ケーションでは帯域幅制御を強制
- 各サブロケーションではゲートウェイオプションと内部ネットワークを指定でき ます
- 以下のいづれかの設定箇所でZscalerサブロケーションを設定できます
	- WANエッジテンプレート(Organization > WAN Edge Templates)
	- WANエッジ設定ページ(WAN Edges > WAN Edges > WANエッジ名)
- Zscalerがセキュアエッジコネクタとして設定されている場合にAdd Sub-Locationオプションが表示されます

## Mist Edge

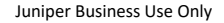

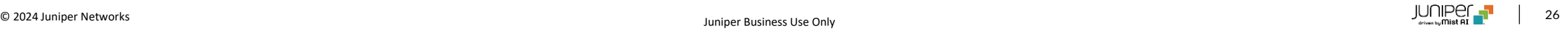

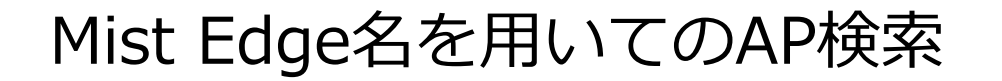

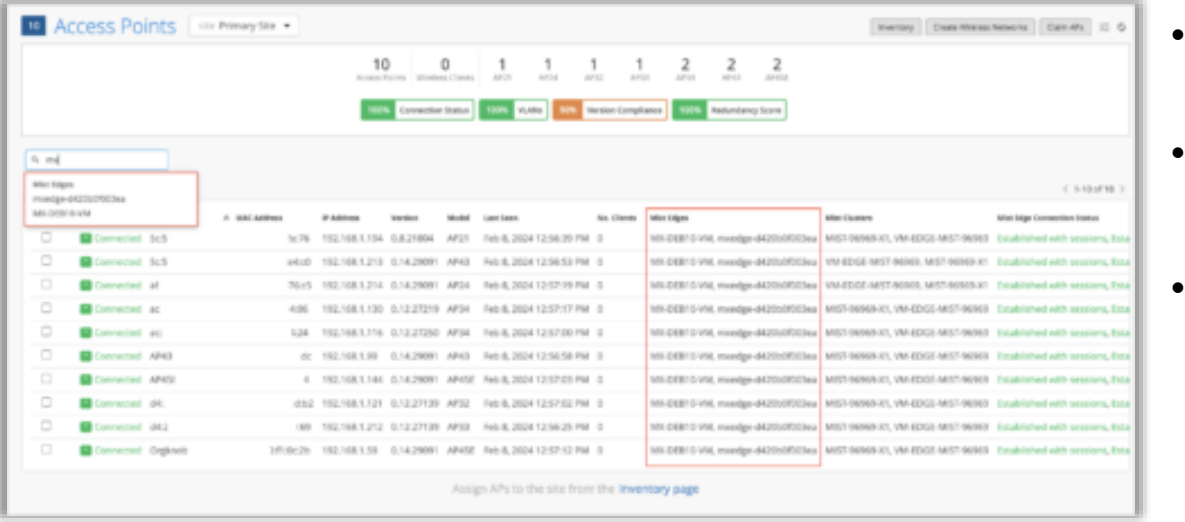

- Mist Edge名を用いてアクセスポイント(AP)を検索できるように なりました(左図)
	- APが複数のMist Edgeとトンネルを確立していても検索が可能です
		- 以前は複数のトンネルを確立している場合は検索不可でした
	- APをMist Edge名毎に並べ替えることもできます

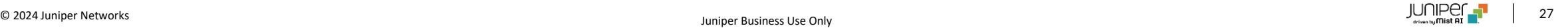

# Network Observability and Business Intelligence

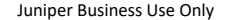

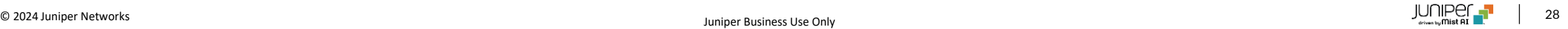

セキュリティアシュアランスダッシュボード

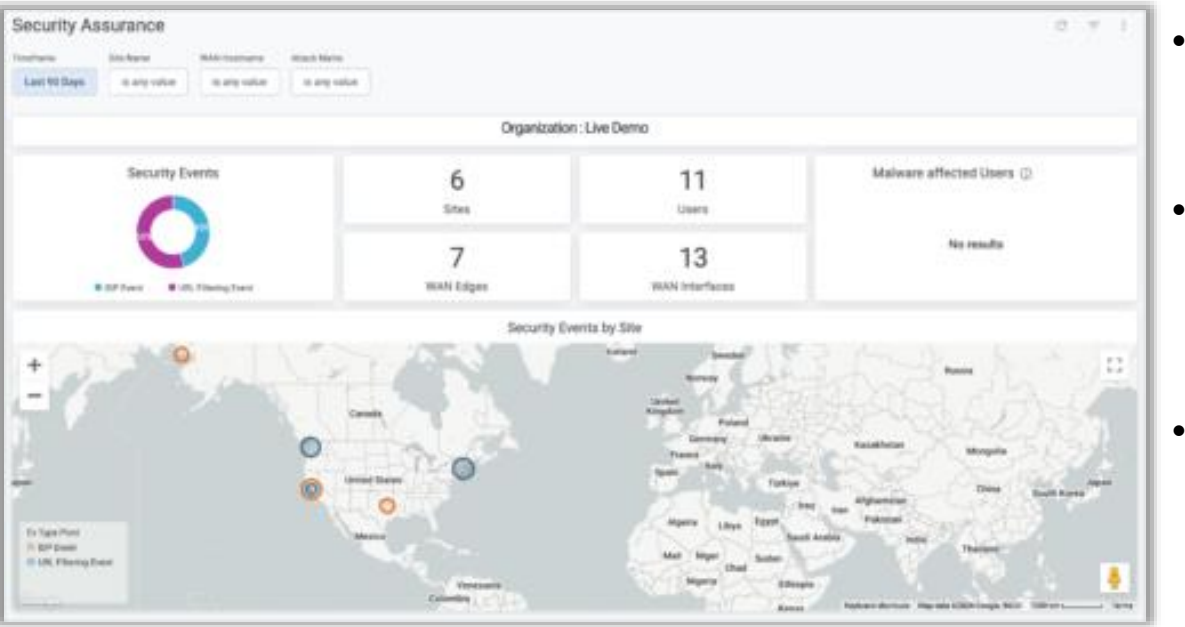

- Premium AnalyticsのダッシュボードにWANセキュリティダッ シュボードとなるセキュリティアシュアランスダッシュボードを 追加しました
	- このダッシュボードでは、SSRやSRX(アドバンスセキュリティ パ ッ ク 搭 載 ) が 生 成 す る URL フ ィ ル タ リ ン グ や IDS/IPS (Intrusion Detection and Prevention System)イベントから 得られるセキュリティインサイトを提供します
- このダッシュボードはPremium Analyticsページ(Analytics > Premium Analytics)のWANセクションから閲覧できます

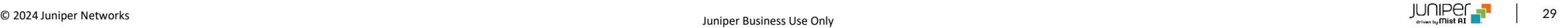

# Thank you

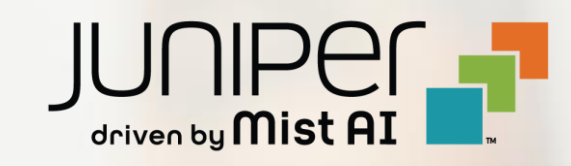